# Database Access

There are two ways to access our databases: Canvas and MackinVIA.

### **Canvas Access**

1. Log into Canvas using the app or going to Myaccess.com. Login with your student's MyAccess account. Once in choose "Canvas".

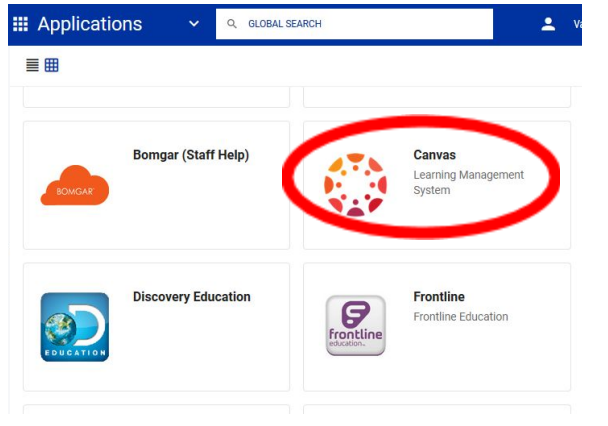

2. From your dashboard choose any course that your student is enrolled in.

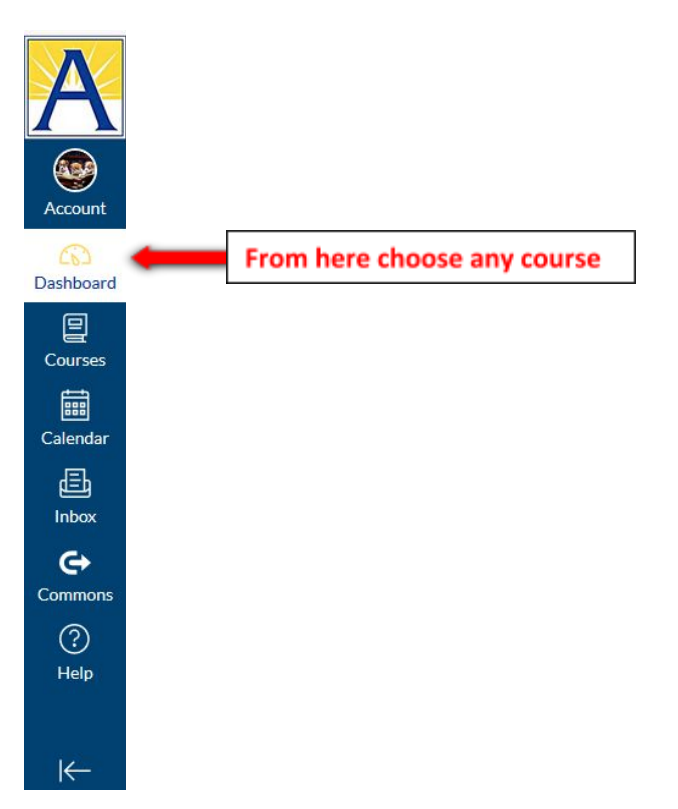

3. Once in a course go to the bottom left hand side (you may have to scroll). Find where it says, "APS Library Resources" and click on it.

4. The database portal will appear and simply click to use the databases.

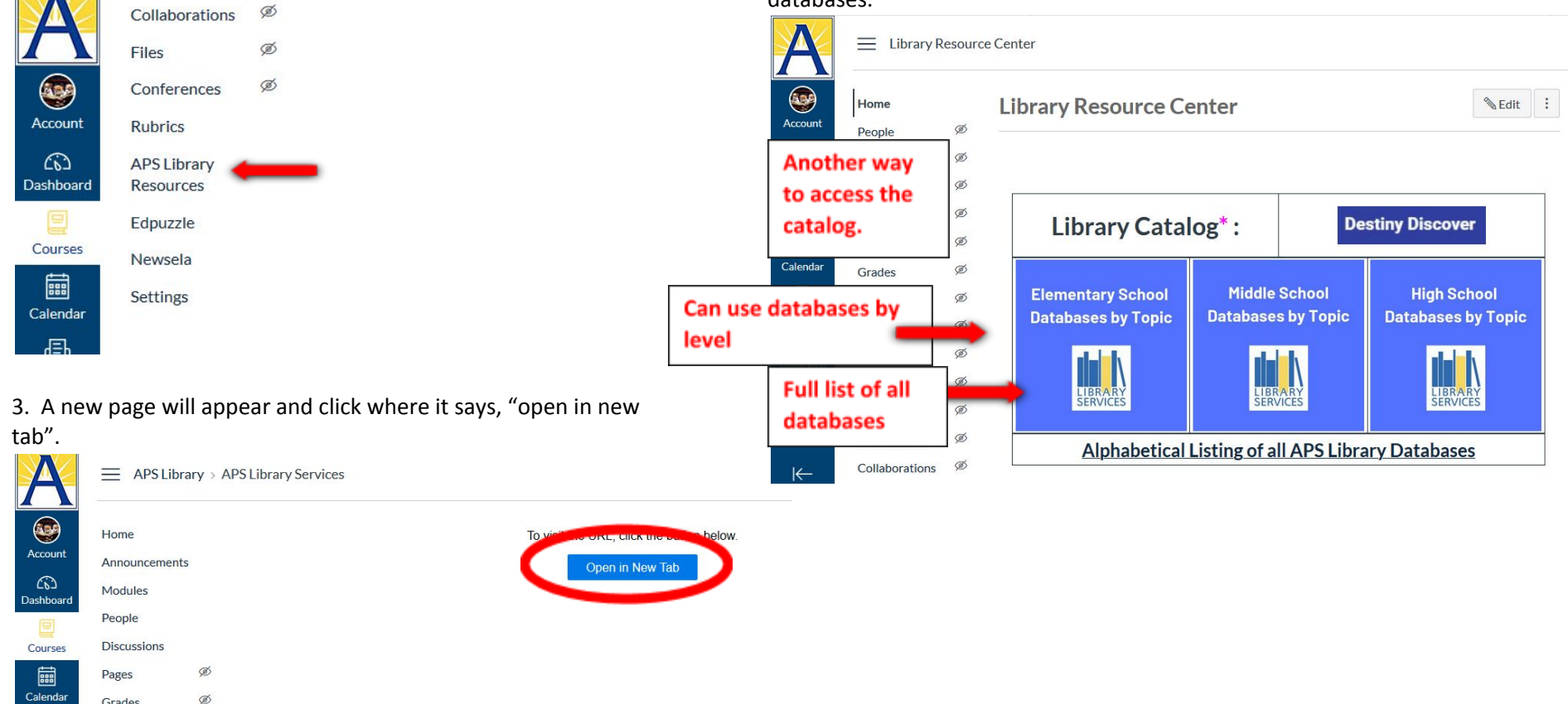

#### **MackinVIA Access**

1. Click on the MackinVIA app

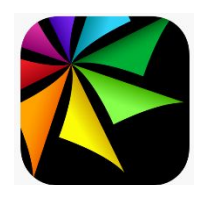

2.Click "sign-in".

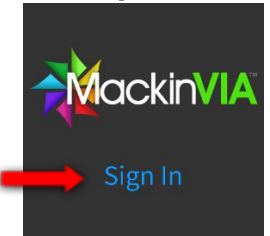

3. Type in your student's school name.

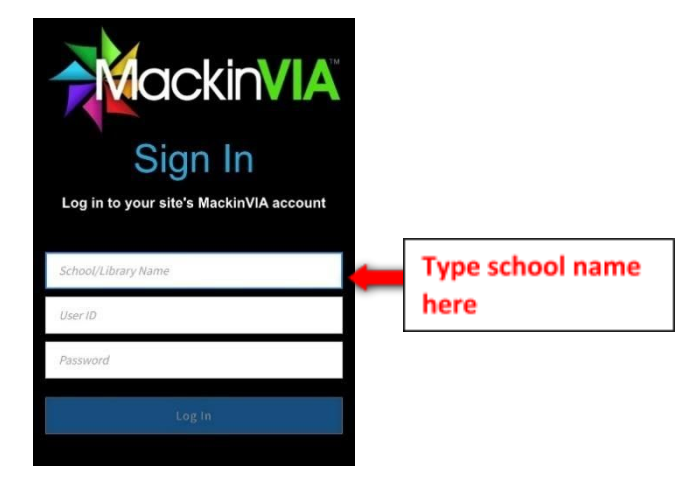

## 4. Login in with your student's MyAccess account

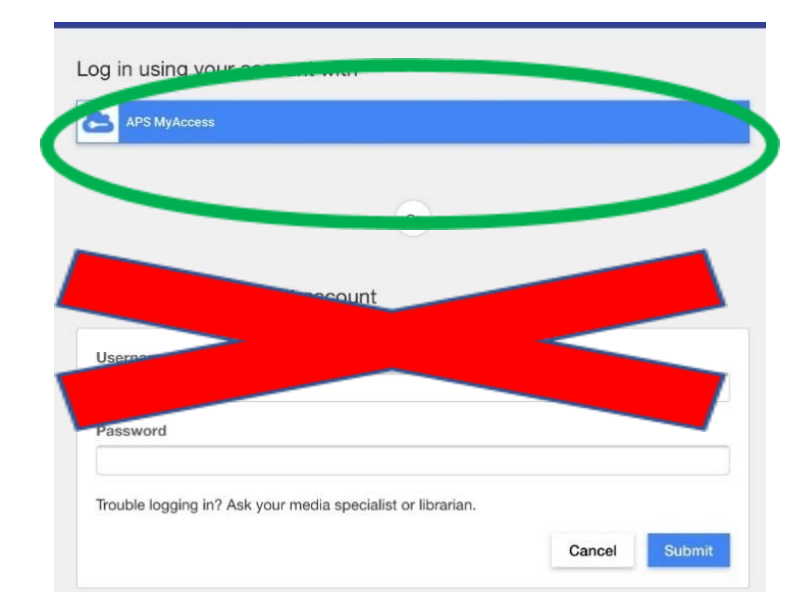

# 5. Click on the left-hand side where it says 'databases". Then just choose any database!

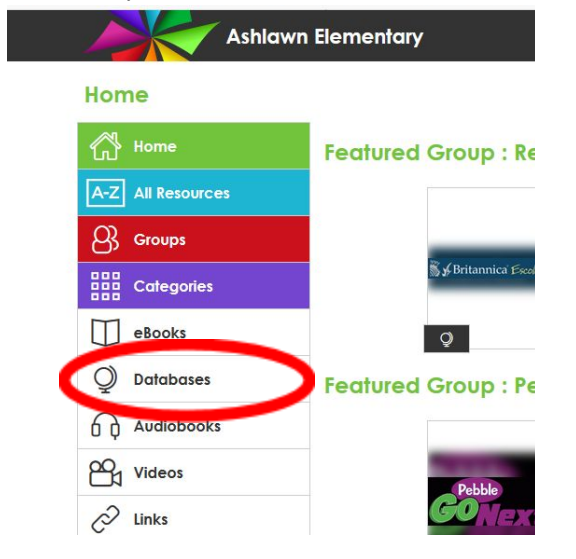